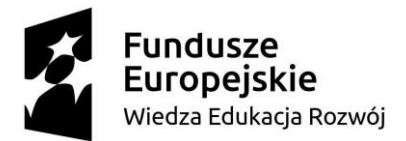

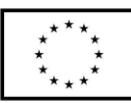

#### **SCENARIUSZ LEKCJI POKAZOWEJ**

#### Opracowany w ramach projektu pt. "Szkoła ćwiczeń w gminie Rawicz"

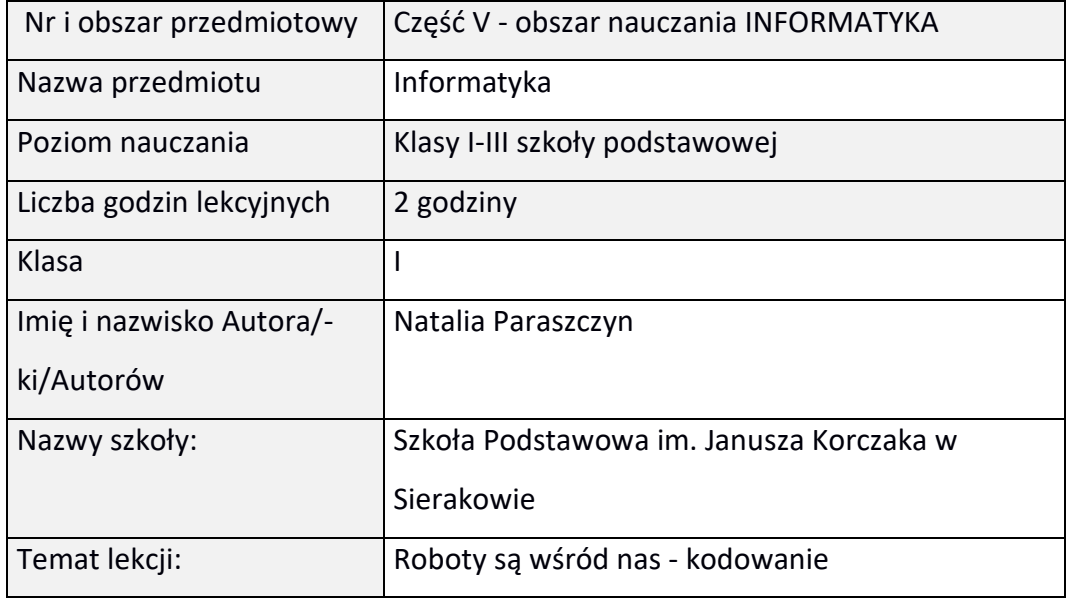

#### I. **Wstęp do scenariusza (wprowadzenie merytoryczne):**

Zajęcia przedstawione poniżej opierają się na konstruktywistycznej teorii uczenia w której wiedza zdobywana jest niezależnie od tego kto i ile wie, ale na najbardziej istotnym elemencie jakim jest sam proces jej zdobywania. Teoria ta podkreśla przede wszystkim aktywność jednostki w zdobywaniu wiedzy. Działalność praktyczna uczniów sprawia, iż są oni badaczami, programistami tworzącymi własne projekty. Nauczyciel stwarza przyjazną atmosferę, służącą procesowi nabywania wiedzy oraz współpracy w grupie. Tematem zajęć są roboty wykorzystywane w życiu codziennym oraz poznanie sposobu programowania. Podczas zajęć uczeń będzie doskonalił świadomość informatyczną, która nie oznacza samej umiejętności korzystania z nowinek technologicznych, ale jest znajomością metod komputerowych służących rozwiązaniu problemu, ułatwia funkcjonowanie w coraz szybciej zmieniającym się świecie. Dzięki pracy w grupie uczniowie rozwiną kompetencje społeczne, jak również umiejętność słuchania, utrzymania porządku w miejscu swojej pracy. Podczas zajęć technicznych oraz programowania na macie wyzwoli się

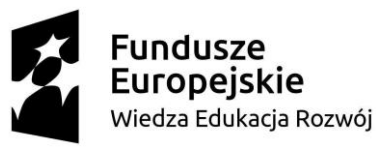

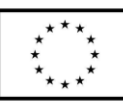

w nich zaangażowanie i kreatywność. Wiadomości zdobyte w praktyczny sposób podczas zajęć rozbudzą ciekawość poznawczą uczniów na dalsze zdobywanie kompetencji informatycznych. Zajęcia odbędą się w sali lekcyjnej i na korytarzu szkolnym. Ławki ustawione będą w taki sposób, by uczniowie mogli swobodnie pracować w grupach. Po każdym wykonanym zadaniu z części właściwej uczniowie wrócą na swoje miejsca i odpowiedzą na pytania (Co było najtrudniejsze? Czy udało się bez problemów wykonać zadanie). W ten sposób uczniowie otrzymają również informację zwrotną na temat swojej pracy i pracy kolegów i koleżanek. Wykorzystane zadania są ułożone na zasadzie stopniowania trudności. Podział na grupy odbywa się w sposób zapewniający sukces każdego uczestnika. Każdy uczestnik otrzyma również Dyplom Małego Programisty Na końcu zajęć zostanie przeprowadzone podsumowanie zdobytej wiedzy. Uczniowie na sygnał nauczyciela będą odpowiadać TAK lub NIE podnosząc odpowiednią sygnalizator w umówionym kolorze.

# II. **Zagadnienie metodyczne stanowiące podstawę przygotowania lekcji / cele dla praktykanta/młodego nauczyciela w zakresie rozwijania kompetencji metodycznych**

Nabycie umiejętności w zakresie:

- 1. Formułowania celów.
- 2. Doboru metod, technik pracy pozwalających osiągnąć zamierzone cele.
- 3. Przygotowania otoczenia, obejmującego zróżnicowane materiały i formy pracy, dostosowane do poziomu, potrzeb i umiejętności uczniów.
- 4. Sposobu pozyskiwania informacji zwrotnej pogadanka, obserwacja pracy uczniów, podsumowanie zajęć z wykorzystaniem technologii informatycznej.
- 5. Opracowania zadań, pytań z uwzględnieniem kryteriów sukcesu.
- 6. Uczenia się współpracy w grupie.
- 7. Sposobów dokonania podziału na zespoły.

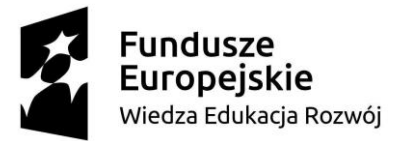

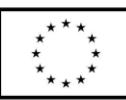

- 8. Stosowania w przebiegu lekcji elementów oceniania kształtującego.
- 9. Wykonywania zadań pod kątem rozwijania kompetencji kluczowych.

#### III. **Dział programowy z podstawy programowej/zagadnienia programowe**

## **1. Rozmowa na temat rodzajów robotów wykorzystywanych we współczesnym świecie.**

Uczeń:

I.1.1 Słucha z uwagą wypowiedzi nauczyciela i innych osób z otoczenia.

I.1.5 Słucha i czeka na swoją kolej, aby się wypowiedzieć.

I.2.1 Wypowiada się płynnie, wyraziście na dany temat.

I.2.2 Formułuje pytania dotyczące sytuacji zadaniowych, wypowiedzi ustnych nauczyciela, uczniów.

## **2. Wykonanie zadań zakodowanych kodem QR, urządzeniami cyfrowymi oraz praca w grupie**

Uczeń:

I.1.2 Wykonuje zadanie według usłyszanej instrukcji.

VII.3.1 Posługuje się komputerem lub innym urządzeniem cyfrowym oraz urządzeniami zewnętrznymi przy wykonywaniu zadania.

VII.1.2 Tworzy polecenie lub sekwencje poleceń dla określonego planu działania prowadzące do osiągnięcia celu.

VII.1.3 Rozwiązuje zadania, zagadki i łamigłówki prowadzące do odkrywania algorytmów.

VII.3.2 Kojarzy działanie komputera lub innego urządzenia cyfrowego z efektami pracy z oprogramowaniem.

III.1.1 Przestrzega zasad zgodnej współpracy w grupie.

III.1.10 Wykorzystuje pracę zespołową w procesie uczenia się.

VI.1.1 Planuje i realizuje własne projekty/prace; realizując te projekty/prace współdziała w grupie.

VIII.1.2 Słucha muzyki w połączeniu z aktywnością ruchową.

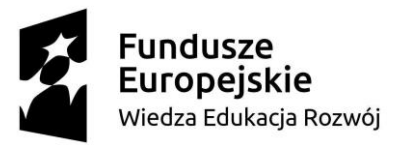

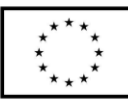

## **3**. **Organizacja pracy**

Uczeń:

VI.1.2 Wyjaśnia znaczenie oraz konieczność zachowania ładu, porządku i dobrej

organizacji miejsca pracy ze względów bezpieczeństwa.

VII.5.1 Posługuje się udostępnioną mu technologią zgodnie z ustalonymi zasadami.

## IV. **Treści nauczania/uczenia się**

Program zajęć oparty na podstawie programowej dla edukacji wczesnoszkolnej. Podczas zajęć uczeń

- podejmie próbę zdefiniowania pojęć - programowanie kodowanie,

- uczestniczy w rozmowie i odpowiada na pytania,

- wykonuje w grupie pracę techniczną,

- układa prosty program do przeprowadzenia robota po macie do kodowania,

- znajdzie osoby mające ten same puzzle, odczyta z nich temat zajęć,

- opowiada jak należy formułować wysyłane polecenia (program

komputerowy),aby była one zrozumiałe,

- z pomocą nauczyciela rozwiązuje zagadki logiczne- wprowadzające do kodowania

- uczestniczy w sprawdzaniu wiedzy o programowaniu i robotach w formie pytań typu TAK czy NIE,

- przestrzega zasad współpracy podczas wykonywania prac w grupie.

Wszystko to pozwoli rozwijać kompetencje z zakresu kompetencji

matematycznych, społecznych, językowych oraz technologii informatycznej.

## V. **Cele ogólne lekcji (kierunki dążeń pedagogicznych w obszarze wiadomości, umiejętności, postaw)**

1. Rozbudzenie ciekawości otaczającego świata.

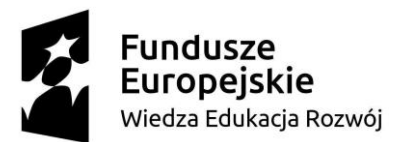

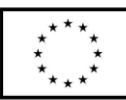

- 2. Poznanie zagadnień związanych z kodowaniem i programowaniem.
- 3. Kształtowanie umiejętności słuchania ze zrozumieniem.
- 4. Rozwijanie umiejętności wypowiadania się na dany temat.
- 5. Rozbudzanie i rozwijanie umiejętności informatycznych.
- 6. Wyzwolenie kreatywności poprzez prace techniczne.
- 7. Doskonalenie umiejętności pracy w grupie.
- 8. Stworzenie radosnej odkrywczej zabawy.

#### VI. **Cele ucznia sformułowane jako czynności / wymagania**

#### Uczeń:

- 1. Wypowiada się zdaniami na dany temat.
- 2. Poznaje zagadnienia związane z programowaniem i kodowaniem.
- 3. Rozróżnia kierunki przestrzenne prawo, lewo.
- 4. Wymienia urządzenia do których działania potrzebny jest program.
- 5. Układa program dla innych uczniów.
- 6. Rozwija zainteresowania informatyczne.
- 7. Posługuje się urządzeniami takimi jak tablet, tablica interaktywna.
- 8. Nabiera wiary we własne możliwości.
- 9. Aktywnie uczestniczy w zajęciu, podejmuje działania.
- 10. Zgodnie pracuje w zespole.

## VII. **Metody/techniki pracy z uczniami oraz wskazanie, jakie kompetencje kluczowe uczniowie kształtują/doskonalą podczas lekcji:**

#### Metoda:

- praktycznego działania,
- podająca: rozmowa kierowana,
- oglądowa: obserwacja, pokaz,
	- Kompetencje kluczowe doskonalone podczas lekcji:

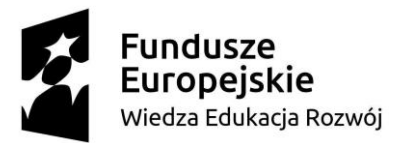

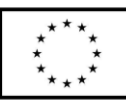

- 1. Kompetencje językowe.
- 2. Kompetencje w zakresie informatyki, technologii i inżynierii.
- 3. Kompetencje osobiste, społeczne i w zakresie umiejętności uczenia się.

VIII. **Środki dydaktyczne (wykorzystane przez uczniów oraz przez** 

### **nauczyciela):**

Tablica multimedialna, komputer z dostępem do Internetu, interaktywna prezentacja Genial.ly , tablet z wybranymi aplikacjami dla każdej grupy, mata do kodowania dla każdej grupy wraz z kartonikami START, w prawo, w lewo, podnieś, upuść, przeskocz, podnieś, owoce, koszyk, film edukacyjny "7 robotów z zaskakującymi możliwościami", muzyka piosenka dla dzieci – "Nie chcę, nie chcę, nie chcę cię znać", roboty do celów pokazowych -Magic Jinn funkcje przedmioty i zwierzęta, robot Robbie do nauki programowania XTREM HI-TECH, robot Edison, jabłka- 30 szt. , koszyki wiklinowe -6 szt. , zestaw kreatywny dla każdej grupy - kartoniki, druciki kreatywne, bibuła, papier kolorowy, klej, nożyczki, folia bąbelkowa, sprężyki, folia aluminiowa, po 1 obrazku dla każdej grupy potrzebne do podziału na grupy, 6 kart do kodowania dla każdego zadania, 24 dyplomy.

## IX. **Przebieg lekcji z podziałem na część wstępną, właściwą i końcową<sup>1</sup>**

### **Część wstępna**

1. **Podział na grupy - puzzle**. Nauczyciel przed zajęciami z obrazków wykonuje puzzle, rozcinając je na kawałki. Na odwrocie po złożeniu znajduje się temat zajęć. Uczniowie wchodząc do sali losują część obrazka przedstawiającego różne urządzenia w których wykorzystany jest program (pralka, odkurzacz, robot, samochód, żelazko, tablet- **(załączniki nr 1,2,3,4,5,6)**. Osoby których puzzle pasują do siebie tworzą grupy 4 osobowe i siadają w wybranych miejscach. Nauczyciel tak dzieli

<sup>1</sup> Zalecane jest również uwzględnienie materiałów i zadań rozszerzających (dla uczniów zdolnych, zainteresowanych daną tematyką oraz uczniów ze specyficznymi trudnościami w uczeniu się).

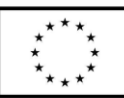

uczniów na grupy, aby każda osoba mogła uczestniczyć w wykonaniu zadania i miała poczucie sukcesu. Po złożeniu puzzli już w grupie uczniowie odczytują temat dzisiejszych zajęć: " Roboty są wśród nas".

- 2. **Dyskusja kierowana** wokół problemu do czego służą roboty, w jakich dziedzinach są wykorzystywane ( agd- programator, e-odkurzacze, ekosiarki, produkcja samochodów, operacje z użyciem robotów). Nauczyciel pokazuje wybrane przedmioty (roboty -Magic Jinn - funkcje przedmioty i zwierzęta, robot Robbie do nauki programowania XTREM HI-TECH, robot Edison- zasoby własne) w których wykorzystywany jest program.
- 3. **Omówienie celu lekcji.** Nauczyciel omawia, że celem dzisiejszych zajęć będzie nauka kodowania drogi na macie a nasze dalsze zadania będą zakodowane magicznym kodem QR.

## **Część właściwa**

1. Uczniowie oglądają film "7 robotów z zaskakującymi możliwościami"

### **https://www.youtube.com/watch?v=S-clRMQ7yA8 5.19**

Uczniowie na podstawie własnych doświadczeń, filmu, ilustracji złożonych wcześniej z puzzli odpowiadają na pytania.

Nauczyciel zadaje pytania:

● Co to jest kodowanie?

Nauczyciel wysłuchuje odpowiedzi uczniów po czym podaje definicję: Programowanie lub kodowanie to porozumiewanie się z komputerem za pomocą instrukcji napisanych z zrozumiałym dla niego języku. Takie instrukcje to programy komputerowe.

● Czy znacie jakieś programy komputerowe?

Nauczyciel wysłuchuje odpowiedzi uczniów po czym podaje informacje o programach (Paint, Word) jak również grach (które również są programem) - Stretch, Scotty gou) jakie niebawem poznają w klasach 1-3. Przekazuje im

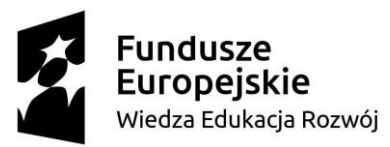

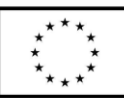

informację, że niebawem sami będą mogli napisać swój własny program oraz w późniejszym czasie mini-grę komputerową. Nauczyciel zadaje kolejne pytanie.

● Jak powinien być napisany program?

Nauczyciel wysłuchuje odpowiedzi dzieci po czym przedstawia krótkie zadanie: Umówmy się, że będziecie dokładnie, bardzo dokładnie słuchać i wykonywać polecenia swojego nauczyciela.

Nauczyciel podaje komendy:

- 1. Wstań z miejsca i stań i jednej nodze,
- 2. Podnieś jedną rączkę i nóżkę do góry jednocześnie,

Popatrzcie dookoła na swoich kolegów i swoje koleżanki.

Nauczyciel zwraca uwagę, że chyba coś poszło nie tak, ponieważ nie wszyscy równo wykonali zadanie. Pyta uczniów co mogło się zdarzyć? Po czym podaje kolejne dwie komendy:

- 3. Wstań z miejsca i stań na prawej nodze,
- 4. Podnieś prawą rączkę i lewą nóżkę do góry.

Rozejrzyjcie się dookoła na swoich kolegów i koleżanki.

Nauczyciel zadaje pytania:

● Dlaczego w pierwszej części zadania nie wszyscy wykonali zadanie równo?

Nauczyciel po wykonaniu zadań omawia co wydarzyło się podczas pierwszej części i jakich szczegółów brakowało. Naprowadza ich do podania prawidłowej odpowiedzi. Uczniowie dochodzą do wniosku, że polecenia nauczyciela nie były wystarczająco szczegółowe, aby wszyscy równo wykonali zadanie. Nauczyciel podsumowuje, że każdy program musi być napisany w sposób zrozumiały, precyzyjny dla danego przedmiotu. Tworzeniem programu zajmuje się programista. W rolę programisty na chwile wciela się nauczyciel i prosi wybranego ucznia o wstanie, następnie wydaje proste komendy potrzebne w dalszej części zajęć. Wstań, obróć się w prawo, przejdź pięć kroków, podnieś.

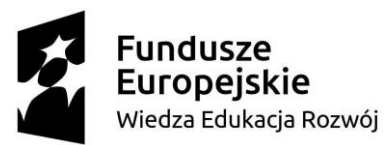

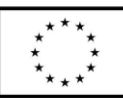

Wybrany uczeń wykonuje polecenia, a reszta uczestników obserwuje, czy są one prawidłowe. Po prezentacji dziękuję uczniowi za udział.

 2. Nauczyciel pokazuje uczniom prezentację interaktywną i wyjaśnia, iż jedna osoba z grupy będzie skanować kody QR i odczytywać zadanie dla wszystkich uczestników.

[https://view.genial.ly/61a9ebd476d8d90dd263c297/interactive-image](https://view.genial.ly/61a9ebd476d8d90dd263c297/interactive-image-interactive-image)[interactive-image](https://view.genial.ly/61a9ebd476d8d90dd263c297/interactive-image-interactive-image) **(załącznik nr 7- obrazek robota)** po czym prosi:

- grupę pierwszą do zeskanowania kodu QR i odczytania zadania:

Stwórzcie w grupach z dostępnych materiałów kreatywnych robota. Nauczyciel rozdaje uczniom pudełka z kreatywną zawartością. Przypomina o zasadach pracy w grupach. Uczniowie wykonują zadanie. Po skończonym zadaniu następuje prezentacja wykonanych prac. Po czym prosi:

- grupę drugą do zeskanowania kodu QR i odczytania zadania: Poćwicz stronę prawą i stronę lewą.

"Nie chcę, nie chcę, nie chcę cię znać"

[https://www.youtube.com/watch?v=OBr6\\_9iSe5M](https://www.youtube.com/watch?v=OBr6_9iSe5M)

Nauczyciel przypomina o tym, iż podstawową umiejętnością w naszym dzisiejszym kodowaniu jest idealne opanowanie stron - prawa-lewa. Nauczyciel włącza muzykę i zachęca do wykonywania ruchów przy piosence. Dzieci naśladują ruchy nauczyciela po czym nauczyciel prosi:

- grupę trzecią do zeskanowania kodu QR i odczytania zadania:

Przejdźcie do maty, ustawcie waszego robota na kafelku Start **(załącznik nr 8)**, następnie strzałkami w górę, w dół, w prawo, w lewo **(załącznik nr 8)** ułóżcie drogę robota do koszyczka według zaszyfrowanego wzoru - karta pracy **(załącznik nr 9)**. Uczniowie wykonują kodowanie na kartce po czym przechodzą do maty i na nią przenoszą stworzony kod. Nauczyciel sprawdza poprawność wykonania zadania i zadaje pytania na temat trudności oraz problemów jakie napotkali uczniowie podczas pracy. Po czym nauczyciel zaprasza:

- grupę czwartą do zeskanowania kodu QR i odczytania zadania:

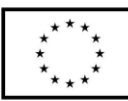

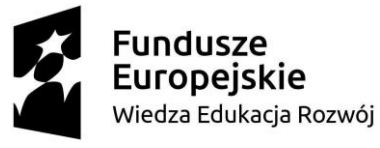

Niestety ktoś rozsypał owoce, napiszcie kod na karcie **(załącznik nr 10)**, aby robot mógł wszystkie pozbierać. Ułóżcie i zapiszcie drogę robota za pomocą kodu tak, aby wszystkie zostały pozbierane do koszyka. Uczniowie kodują drogę z uwzględnieniem pól na których znajdują się owoce. Po czym przechodzą do swojej kratownicy gdzie umieszczone zostały jabłka i koszyk i przenoszą na nią swoją pracę. Można również wprowadzić modyfikację: polecenie: obróć się, upuść, przeskocz **(załącznik nr 8)**. Po wykonaniu zadania nauczyciel zadaje pytania na temat trudności oraz problemów jakie napotkali uczniowie podczas pracy. Po krótkiej rozmowie nauczyciel prosi:

- grupę piątą do zeskanowania kodu QR i odczytania zadania: Ułóżcie zadanie dla innej grupy, możecie wykorzystać pomoce z wiklinowego koszyka (dodatkowe owoce). Po zakończeniu pracy grupy zamieniają się kartami i próbują odkodować zadane przez kolegów i koleżanki zadanie. Po wykonaniu zadania nauczyciel dziękuje wszystkim za wspaniałą pracę.

### **Część końcowa**

1.Nauczyciel prosi grupę szóstą do zeskanowania kodu QR i odczytaniu zadania Czy jestem zadowolony i czy czegoś się dowiedziałem z dzisiejszych zajęć. Rozpoczyna od zadania uczniom pytań.

Nauczyciel rozdaje uczniom sygnalizatory w kolorze czerwonym i zielonym. Zielony oznacza TAK - zgadzam się, natomiast czerwony NIE - nie zgadzam się. Zadaje pytania a uczniowie podnoszą odpowiedzi. Pytania:

- Czy roboty są wśród nas?
- Czy roboty są potrzebne ludziom w codziennym życiu?
- Czy kodowanie/programowanie to porozumiewanie się z komputerem za pomocą instrukcji napisanych z zrozumiałym dla niego języku?
- Czy skanowanie kodu QR za pomocą aplikacji jest trudne?
- Czy można kodować/ programować bez użycia komputera?

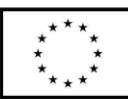

● Czy programowanie zajmuje się programista?

2. Podsumowanie zajęć w formie Koła fortuny wyświetlanego przez nauczyciela

na tablicy multimedialnej. Uczniowie podchodzą do tablicy i wybierają

odpowiedź z TAK lub NIE czy zajęcia się podobały.

3. Wszyscy uczniowie otrzymują dyplom dla małego programisty- **(Załącznik nr** 

**11)** 

4. Podziękowanie za pracę i pożegnanie z uczniami.

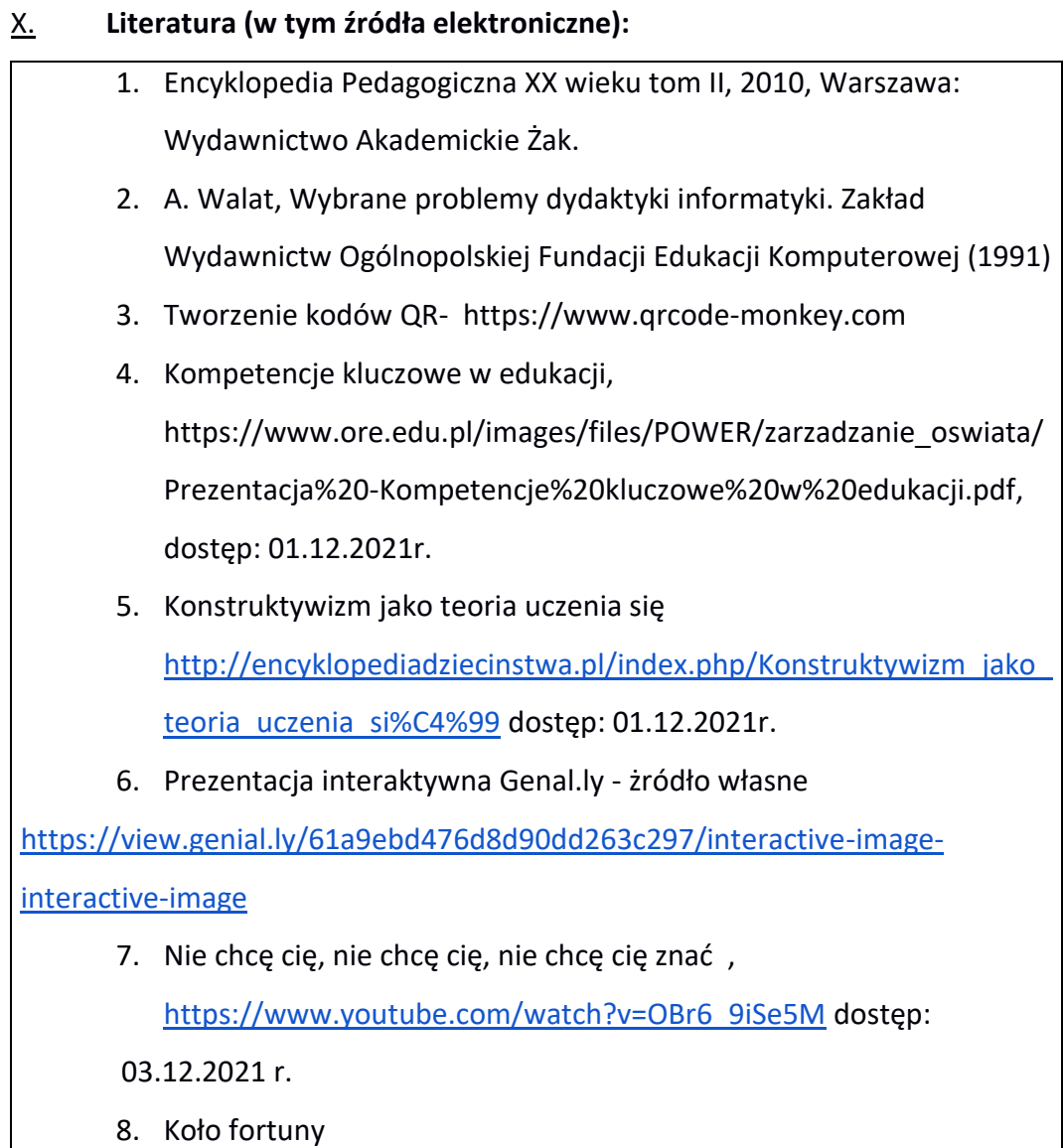

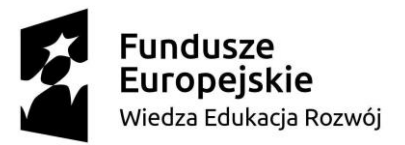

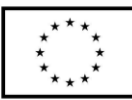

[https://wordwall.net/pl/resource/26046072/czy-jestem-zadowolony](https://wordwall.net/pl/resource/26046072/czy-jestem-zadowolony-zadowaolona-po-dzisiejszych-zaj%c4%99ciach)[zadowaolona-po-dzisiejszych-zaj%c4%99ciach](https://wordwall.net/pl/resource/26046072/czy-jestem-zadowolony-zadowaolona-po-dzisiejszych-zaj%c4%99ciach) źródło własne.

XI. **Załączniki do scenariusza – jeśli dotyczy (np. karty pracy, zestawy ćwiczeń dla uczniów, teksty źródłowe, ilustracje):**

- 1. Załącznik nr 1: obrazki do podziału na grupy źródło własne ( *źródło: [https://drukowanka.pl\)](https://drukowanka.pl/)*
- 2. Załącznik nr 2: obrazki do podziału na grupy źródło własne ( *źródło: [https://drukowanka.pl\)](https://drukowanka.pl/)*
- 3. Załącznik nr 3: obrazki do podziału na grupy źródło własne ( *źródło: [https://drukowanka.pl\)](https://drukowanka.pl/)*
- 4. Załącznik nr 4: obrazki do podziału na grupy źródło własne ( *źródło: [https://drukowanka.pl\)](https://drukowanka.pl/)*
- 5. Załącznik nr 5: obrazki do podziału na grupy źródło własne ( *źródło: [https://drukowanka.pl\)](https://drukowanka.pl/)*
- 6. Załącznik nr 6: obrazki do podziału na grupy źródło własne ( *źródło: [https://drukowanka.pl\)](https://drukowanka.pl/)*
- 7. Załącznik nr 7: obrazek robot [https://pixabay.com/pl/illustrations/robot](https://pixabay.com/pl/illustrations/robot-retro-robot-maszyna-2174061/)[retro-robot-maszyna-2174061/](https://pixabay.com/pl/illustrations/robot-retro-robot-maszyna-2174061/)
- 8. Załącznik nr 8 kafelka z napisem START, kafelki ze strzałkami informacyjnymi - źródło własne /*źródło: strzałki OpenOffice Writer/Paint 3D)*
- 9. Załącznik nr 9 karta zakodowana https://pl.pinterest.com/nataliado1/ saved/- źródło własne
- 10. Załącznik nr 10 kartki do tworzenia programu kodowania https://pl.pinterest.com/nataliado1/\_saved/- źródło własne

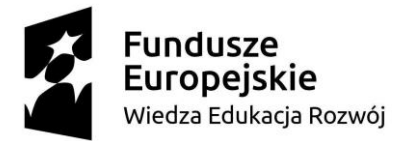

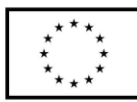

11. Załącznik nr 11- Dyplom Małego Programisty

<https://eduzabawy.com/generatory/dyplomy-online/uniwersalne/>

12. Kody QR - <https://www.qrcode-monkey.com/> źródło własne